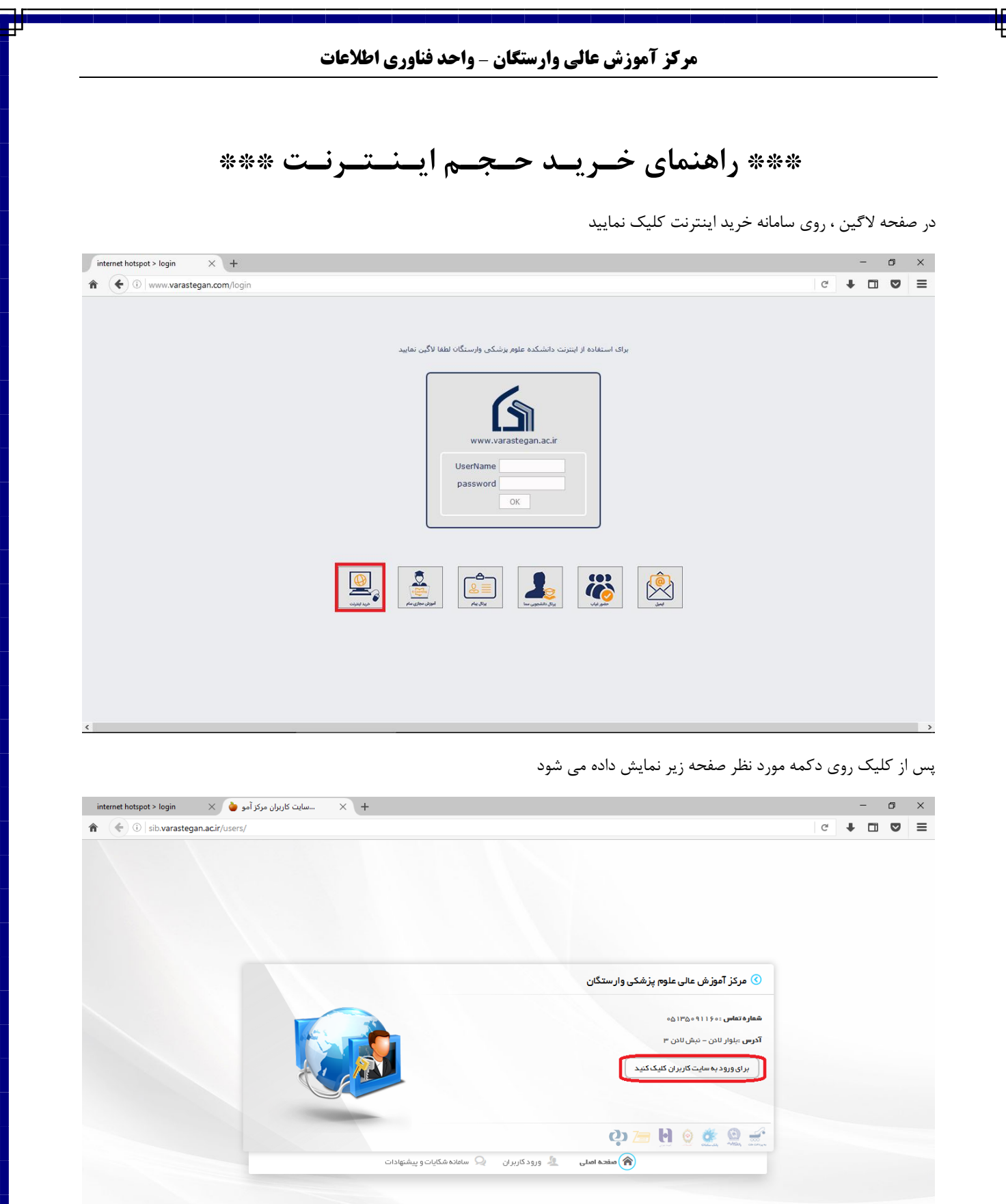

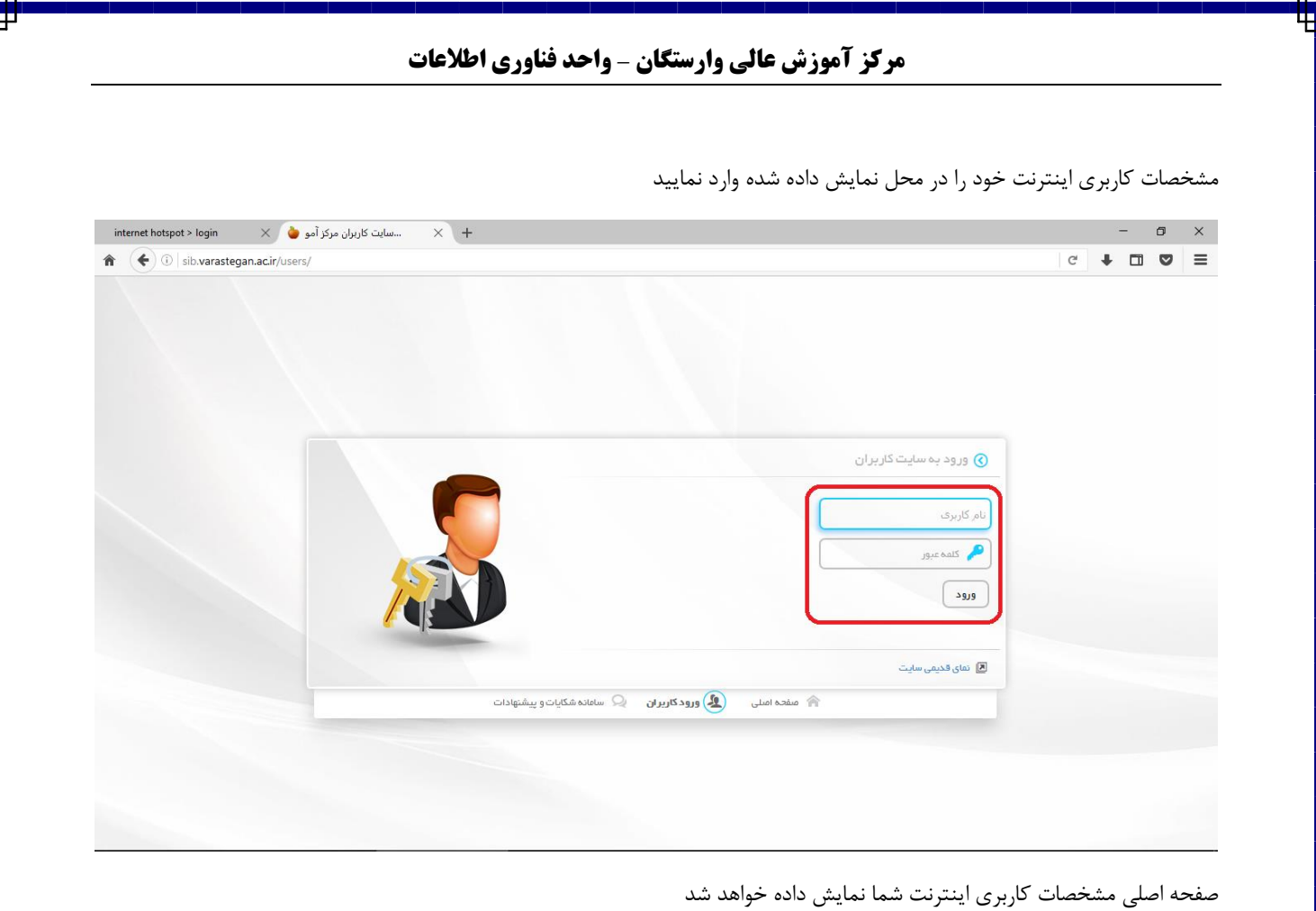

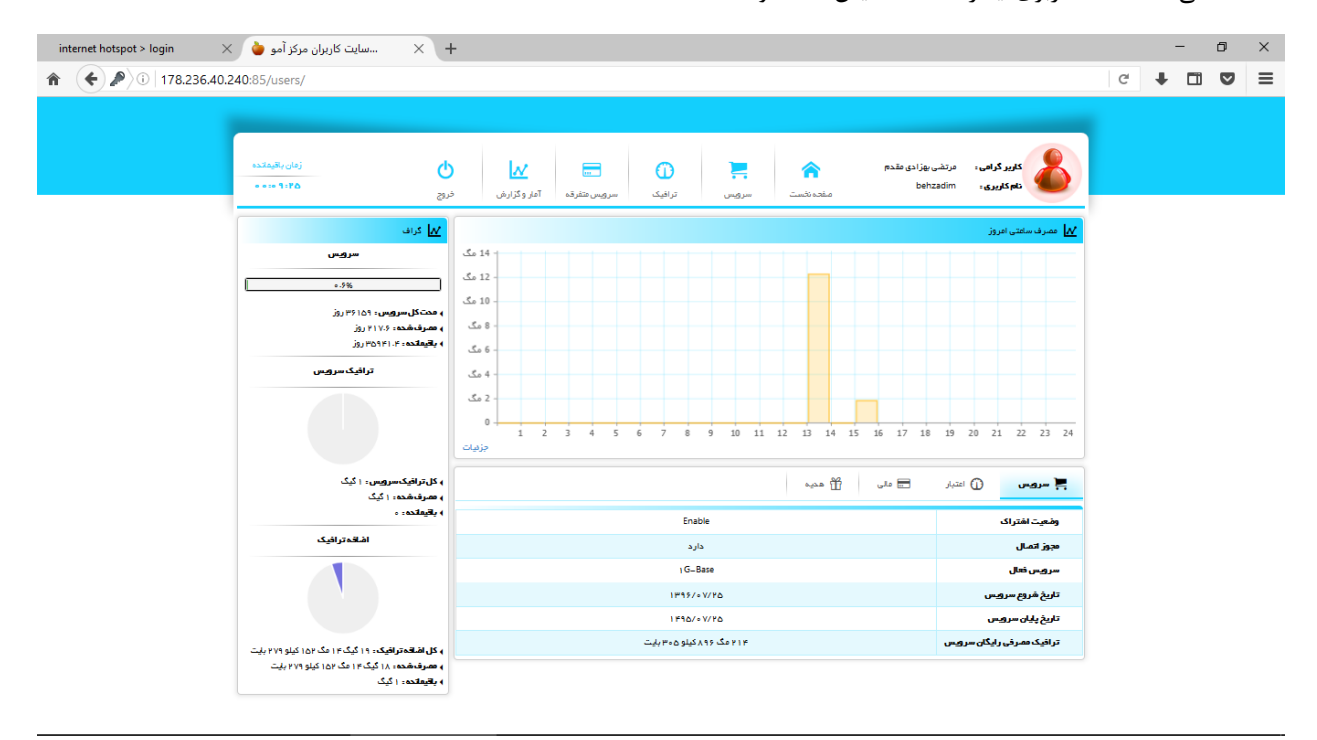

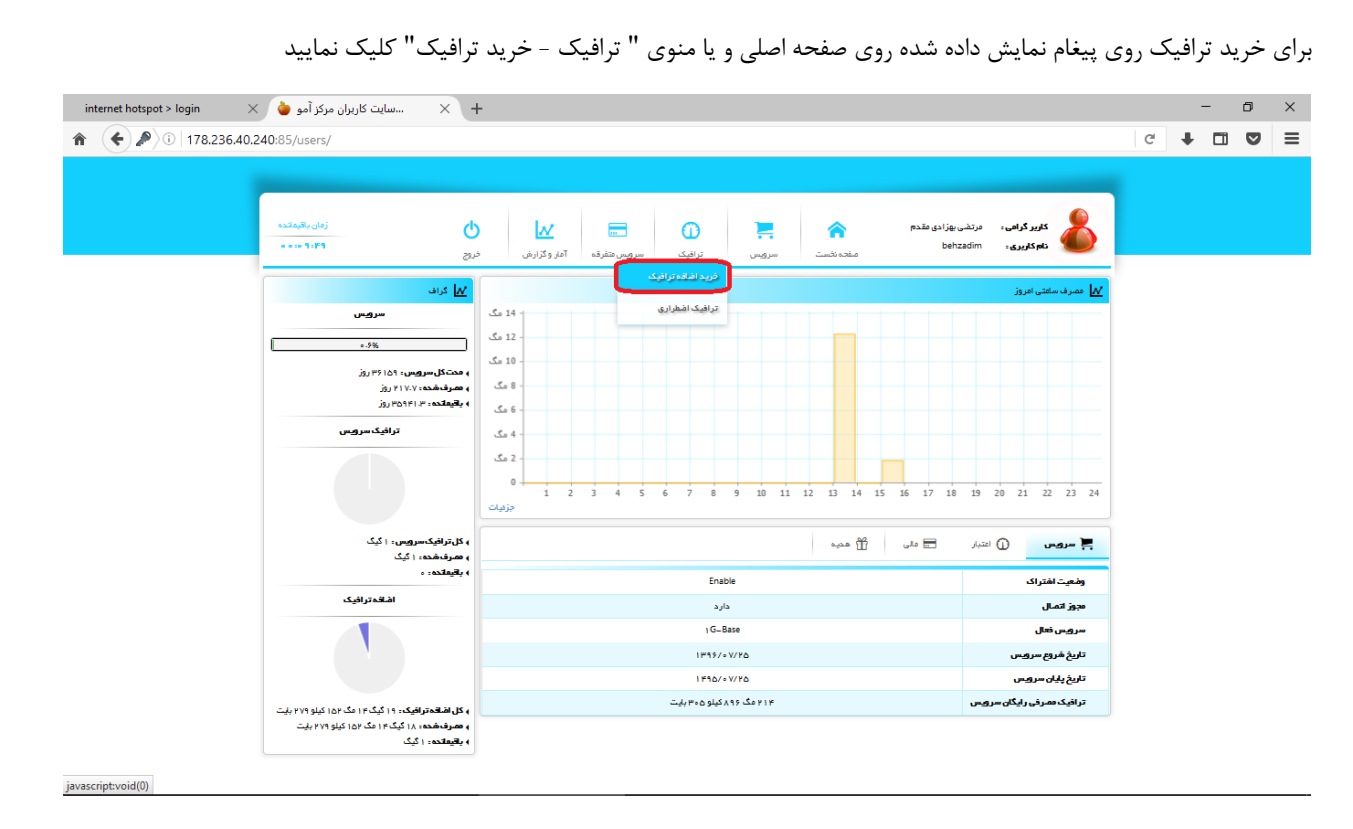

**مرکز آموزش عالی وارستگان** – **واحد فناوری اطالعات**

نکته : اگر ترافیک شما در هنگام ورود به پنل ، به اتمام رسیده باشد پیغام مرتبط با آن را مشاهده خواهید کرد و با کلیک بر روی دکمه خرید ترافیک وارد صفحه مربوطه خواهید شد

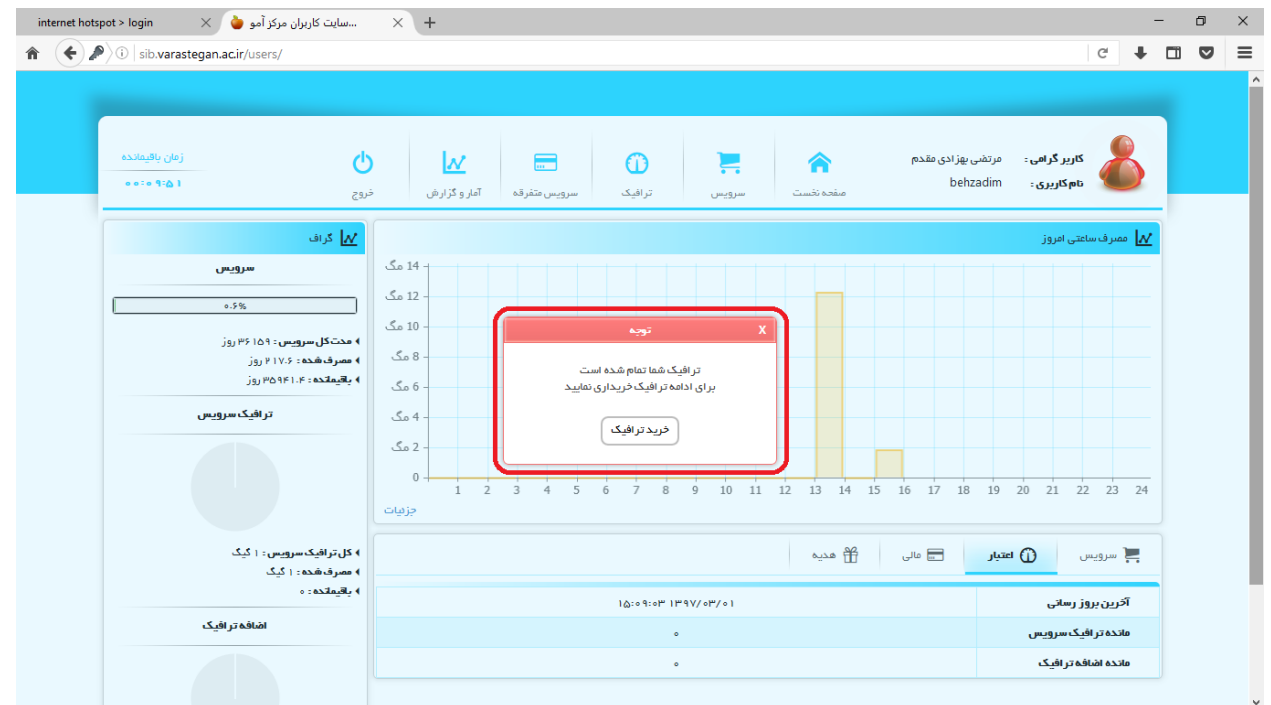

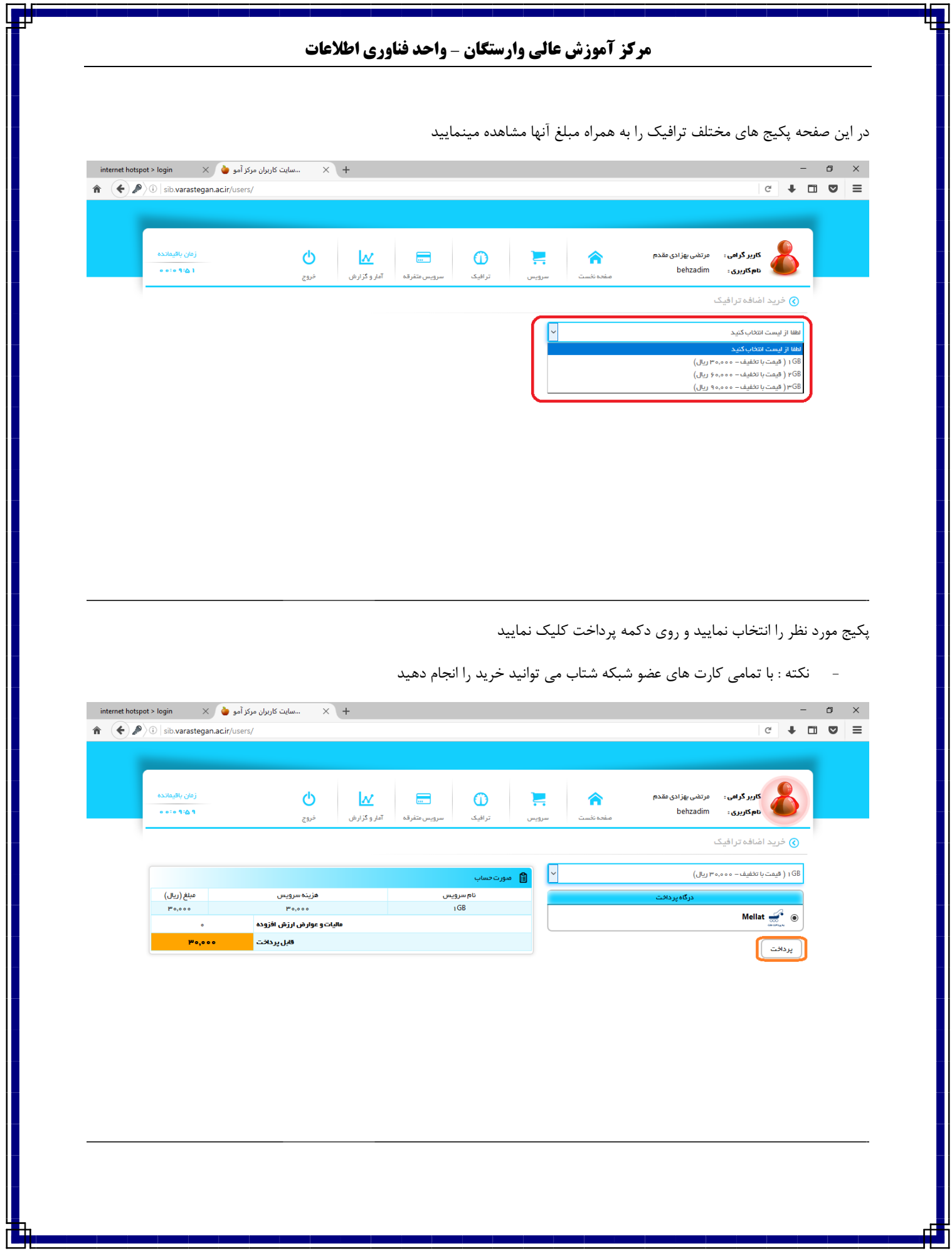

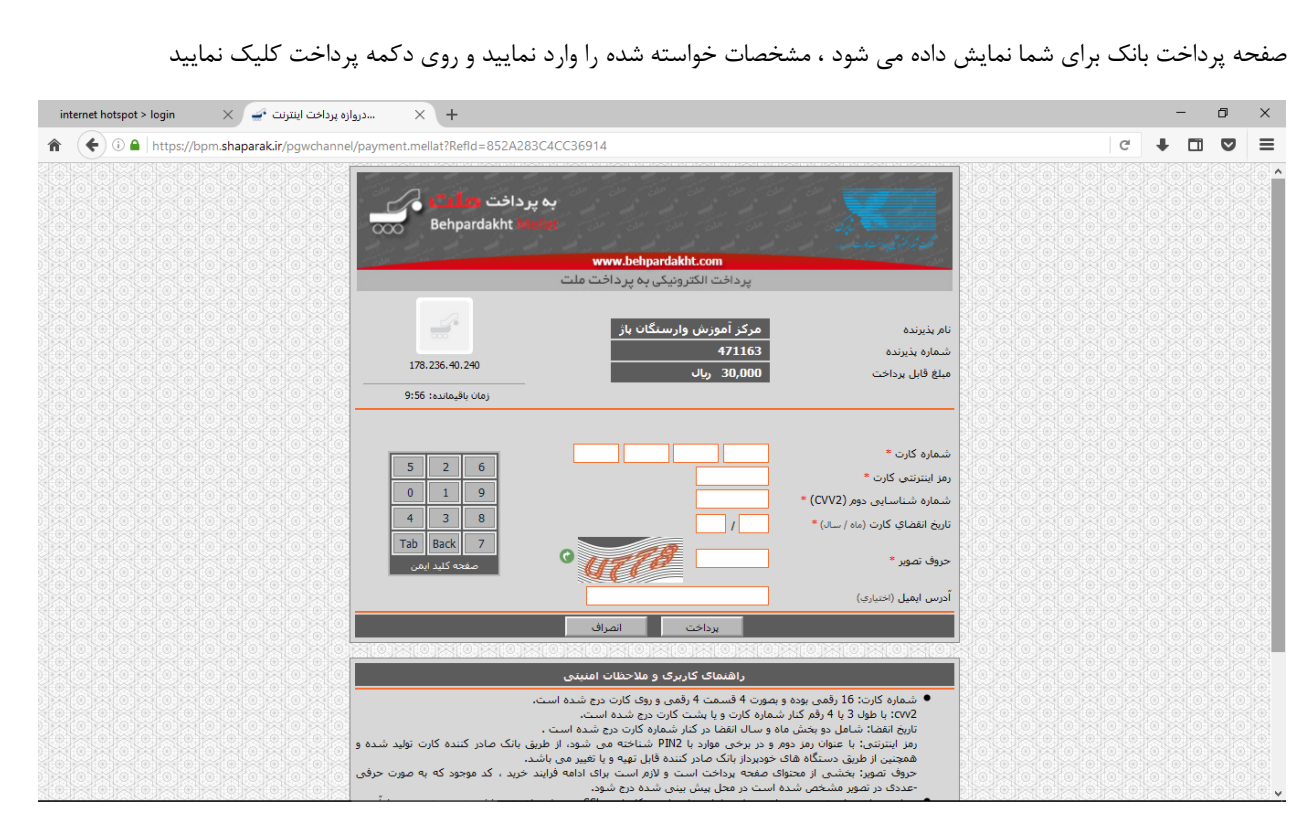

**مرکز آموزش عالی وارستگان** – **واحد فناوری اطالعات**

جهت تکمیل عملیات خرید روی دکمه " تکمیل خرید" در باالی صفحه و یا پایین صفحه دکمه نمایش داده شده را کلیک نمایید

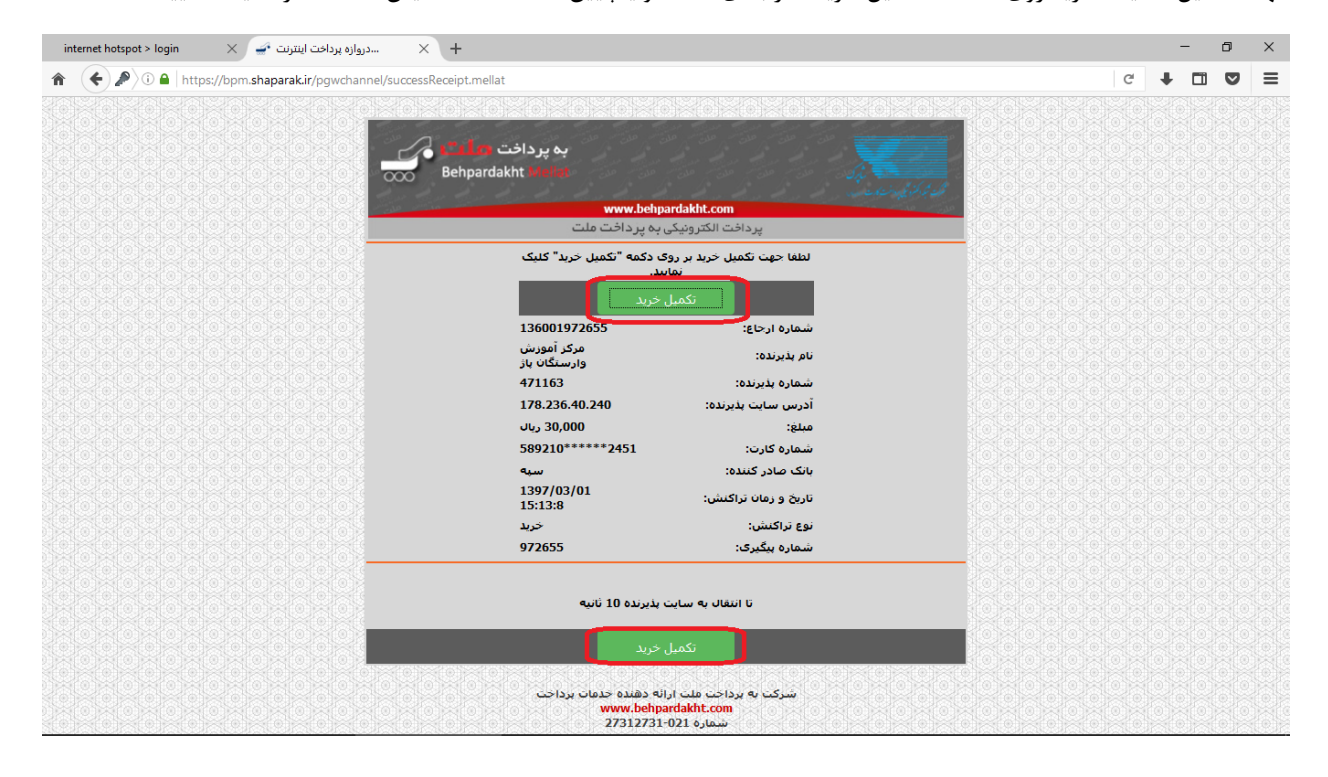

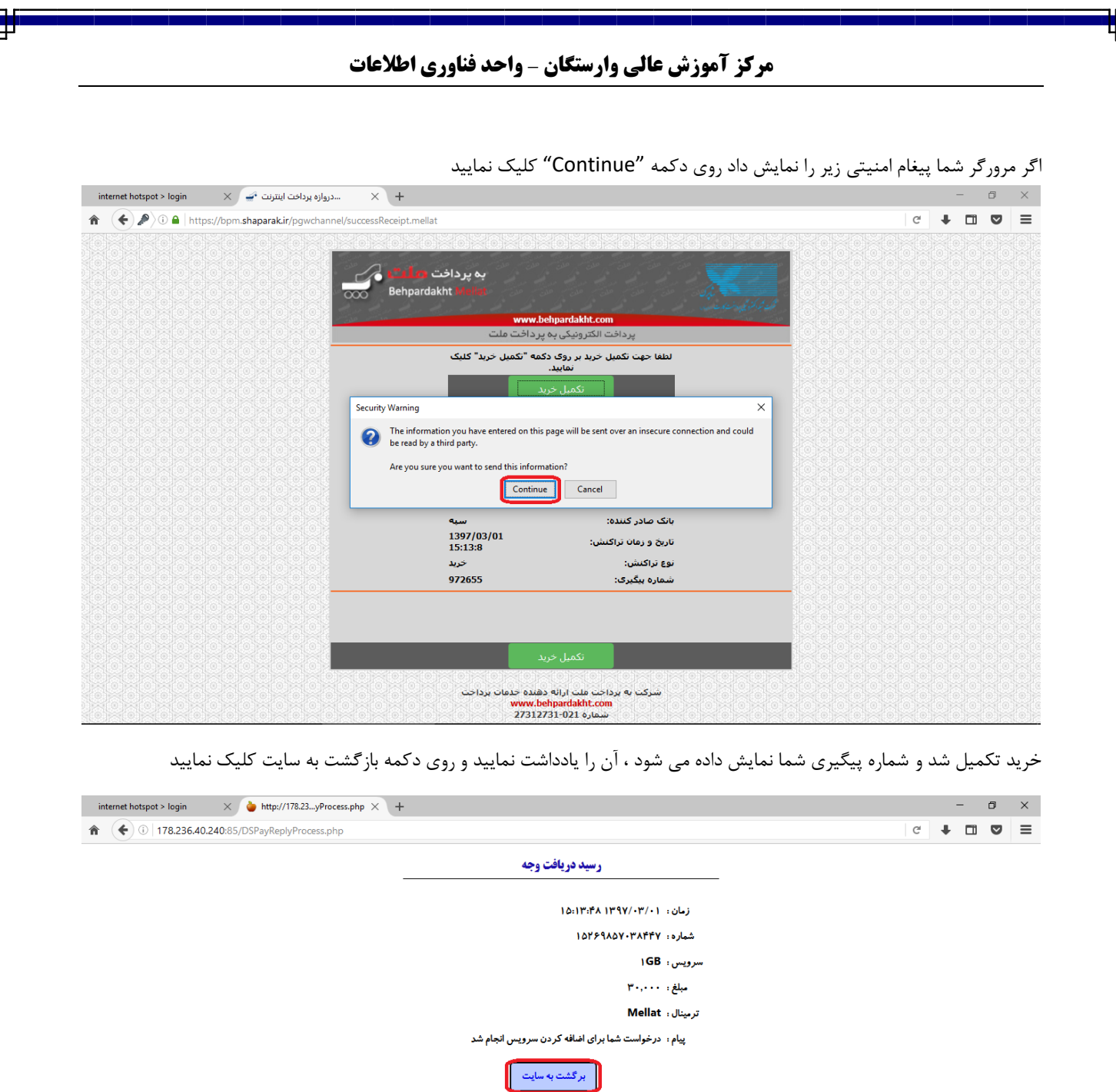

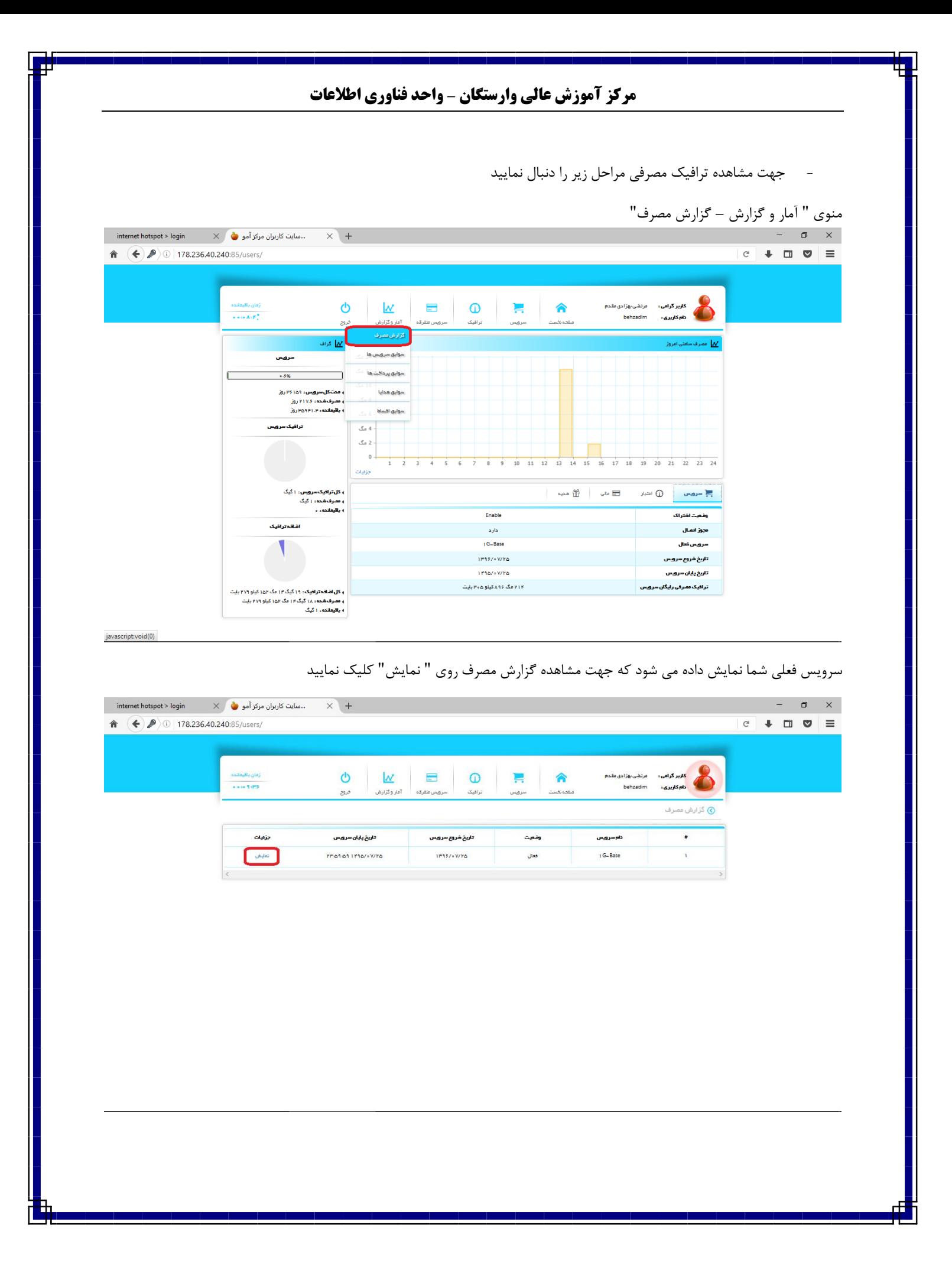

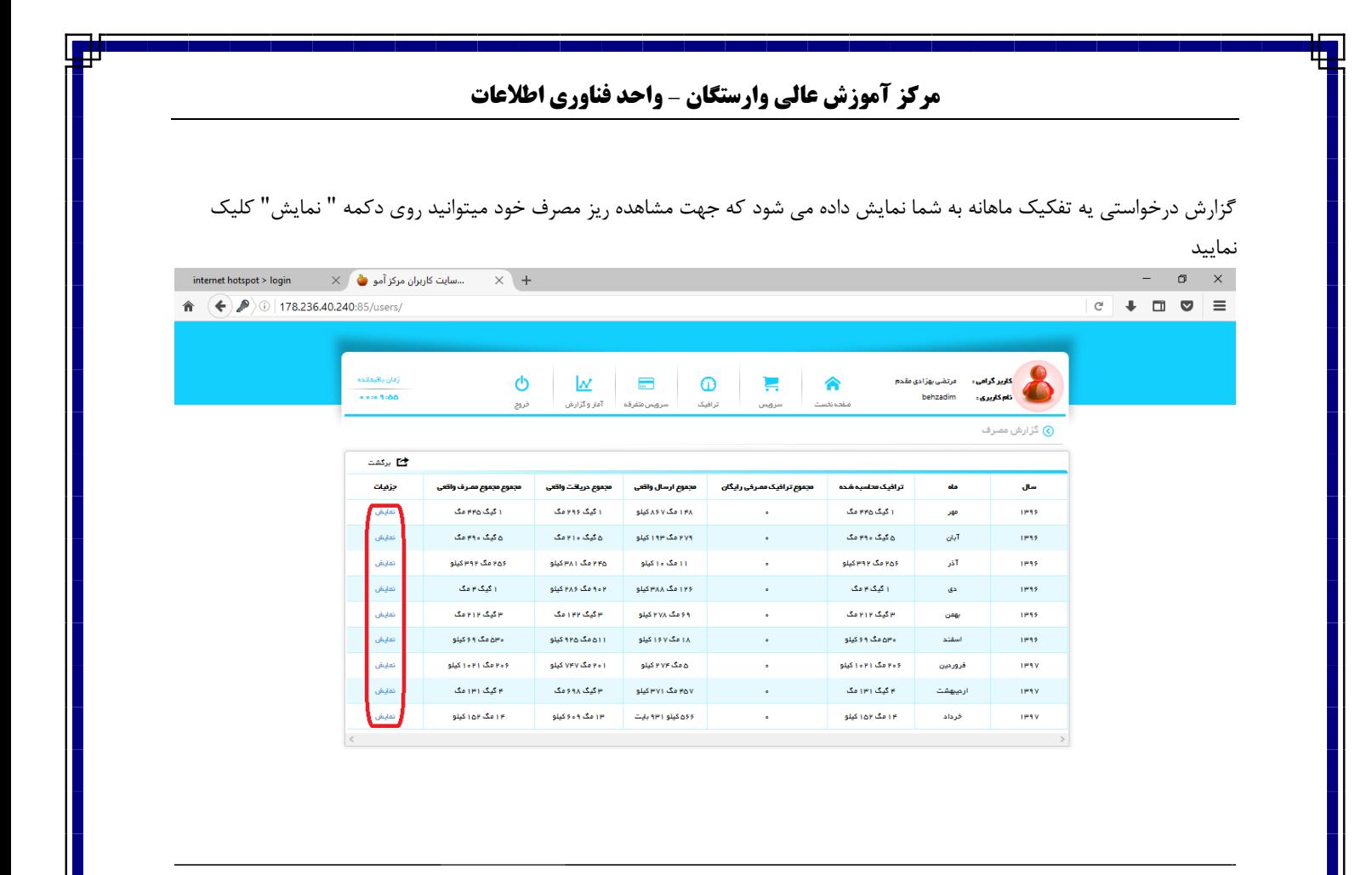

جهت مشاهده گزارش ریز ، می توانید روی "جزئیات بیشتر" کلیک نمایید

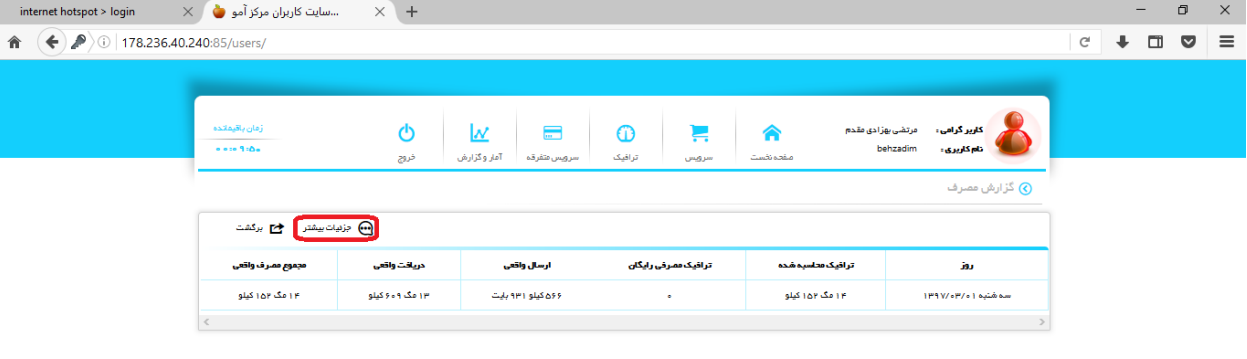

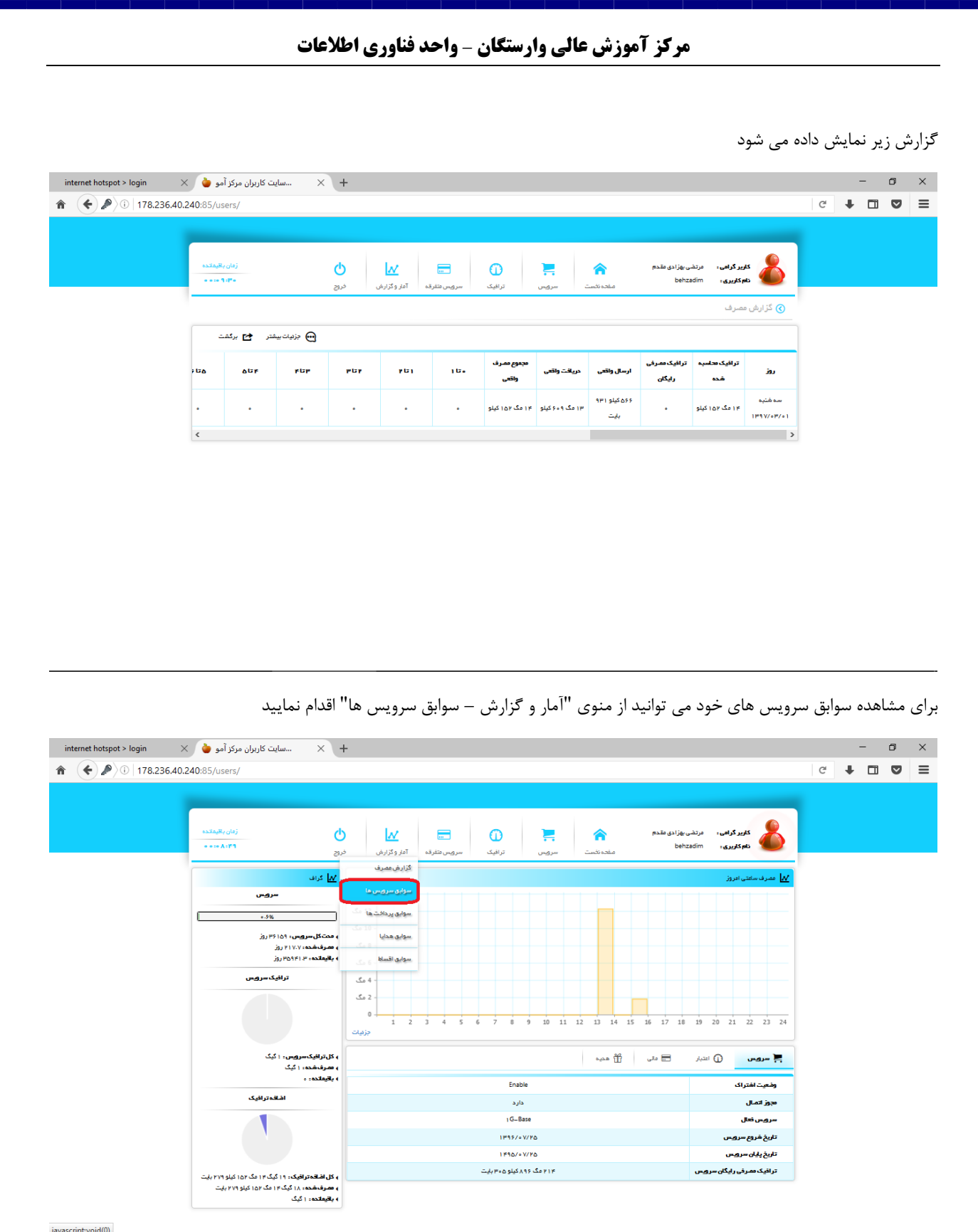

javascript:void(0)

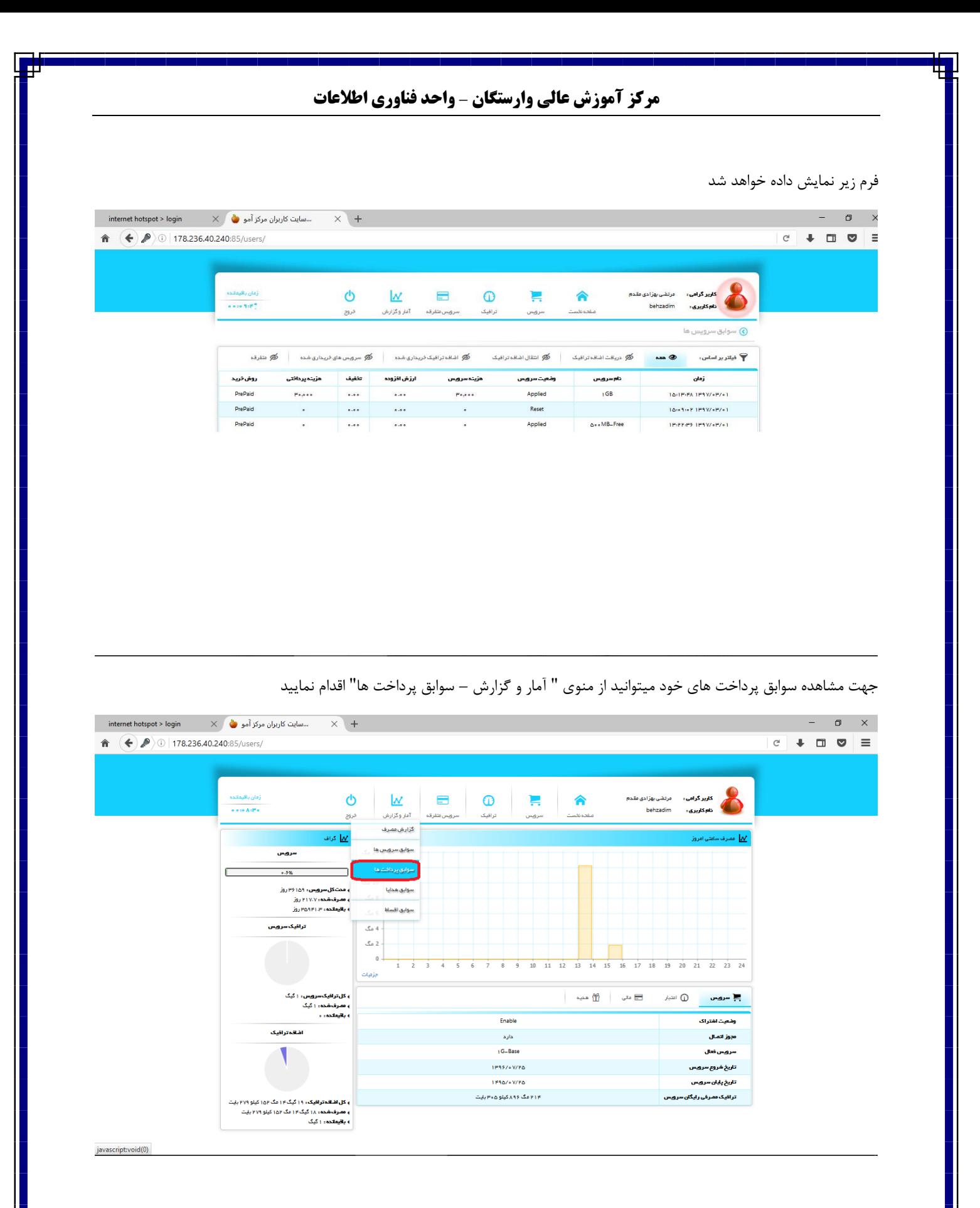

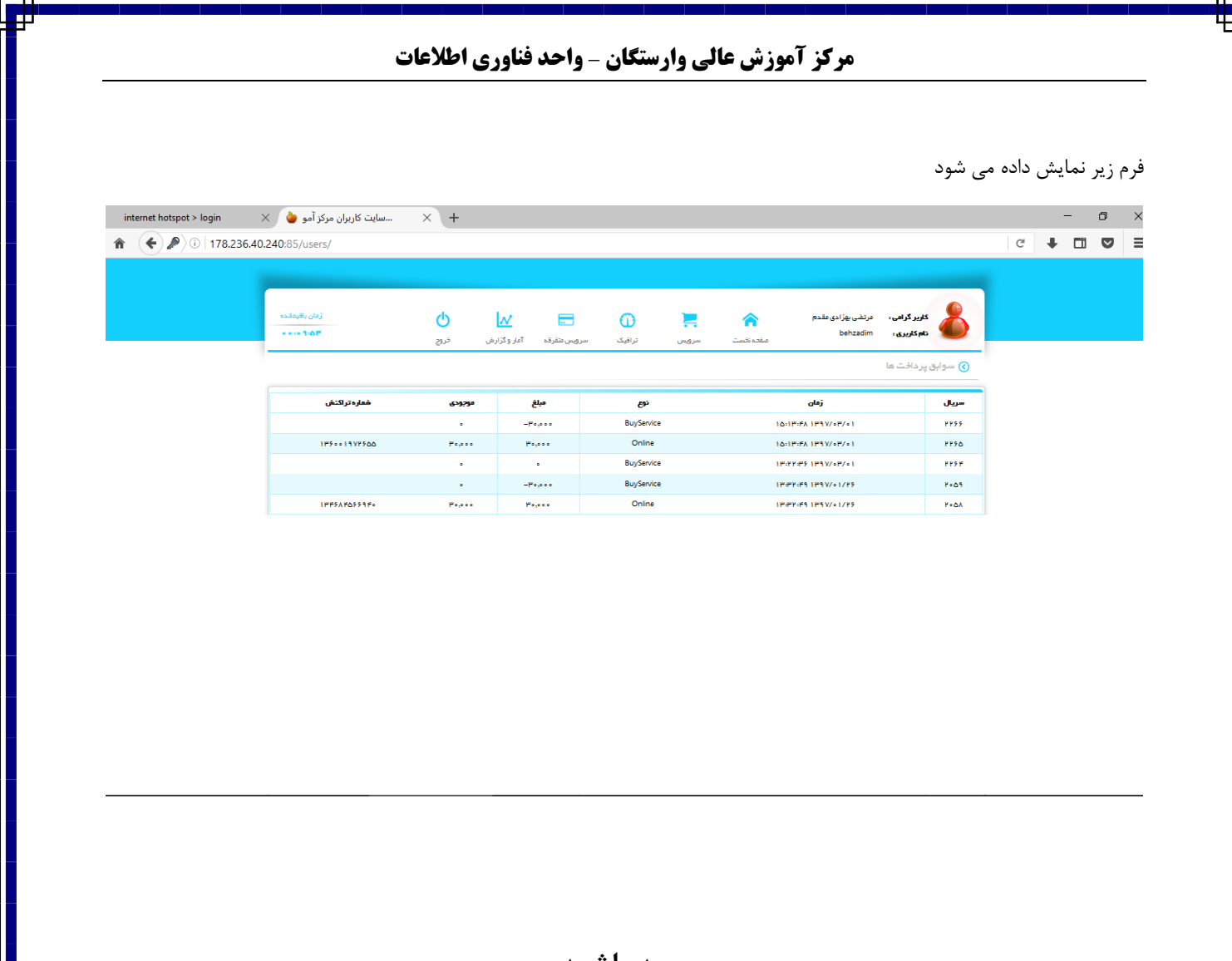

**موید باشید**